## 技術ノート KGTN 2016040501

## 現 象

[GGH4.X-5.X] ActiveX クライアントが動作しないが,どこをチェックすれば良いか?

## 説 明

先ず,正常に ActiveX クライアントがインストールされているかどうか,下記の内容を確認して下さい.

1.IE → ツール → インターネット オプション → プログラム → アドオンの管理 → すべてのアドオン

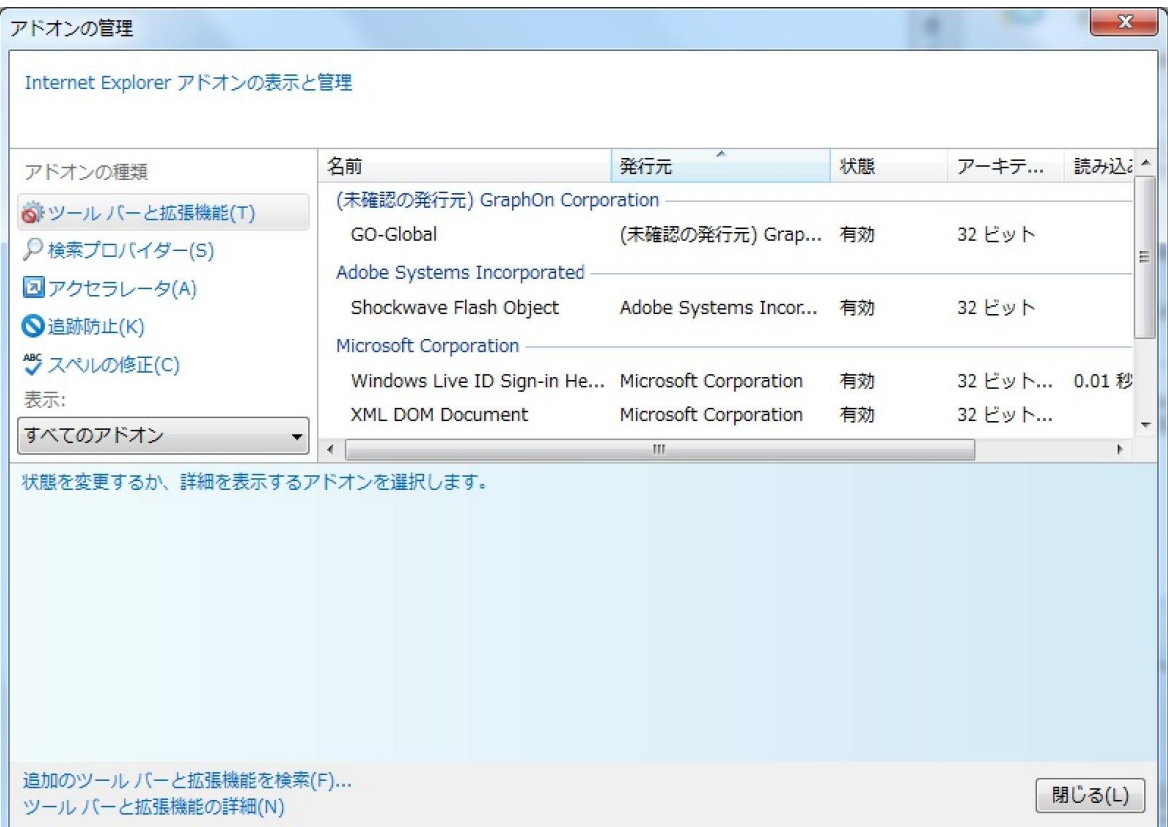

2.すべてのアドオン → GO-Global

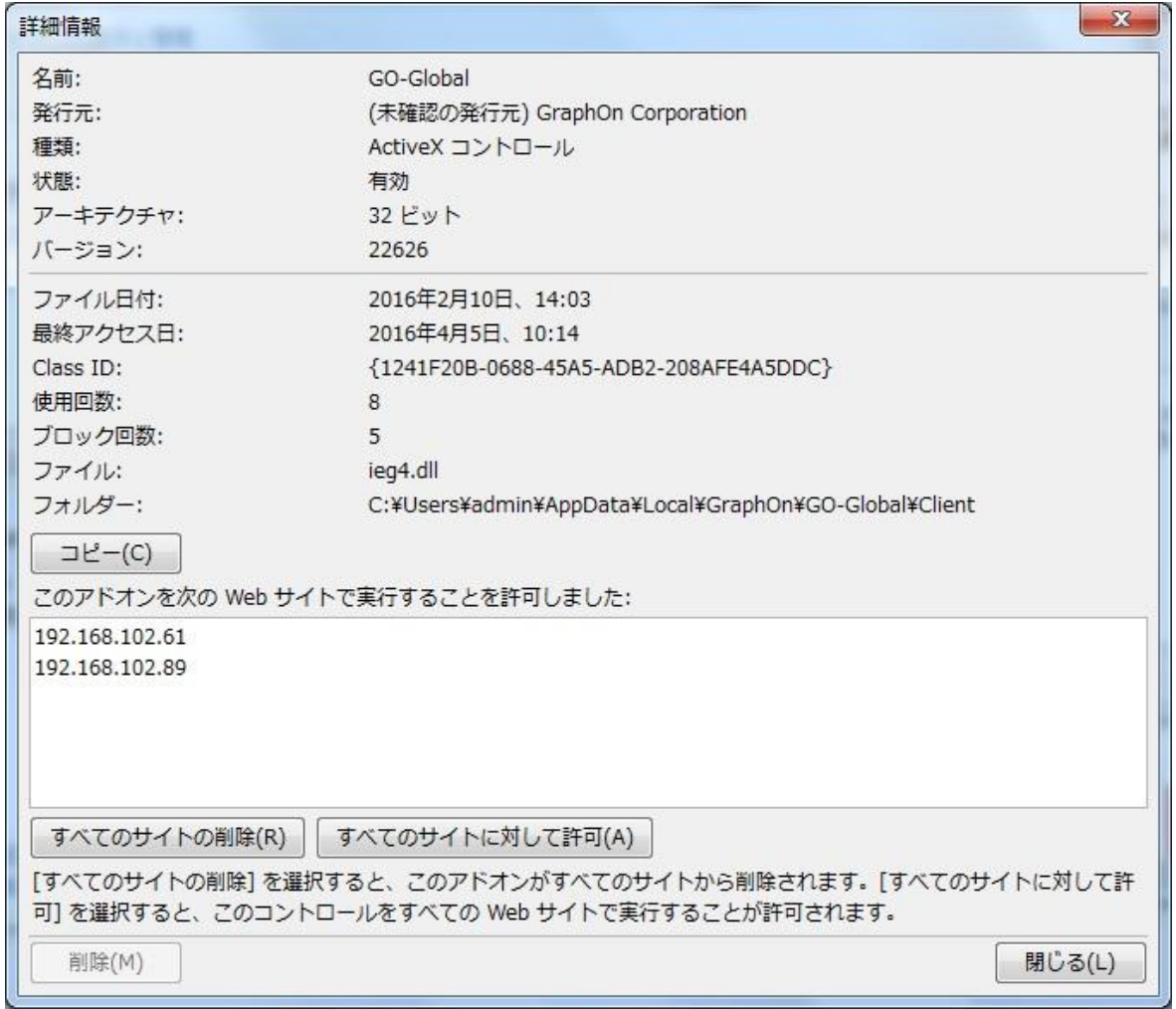

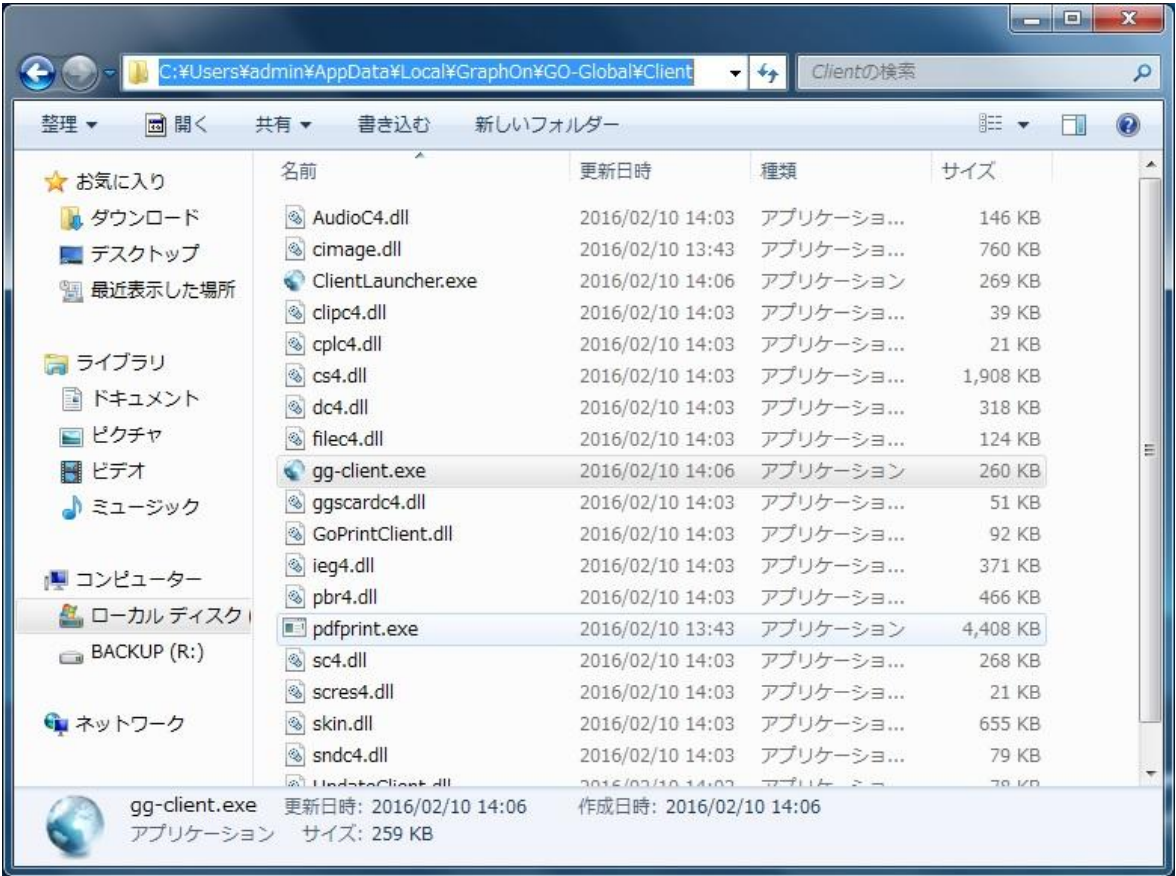

3.前記画面の項目 「フォルダ」 が示すフォルダの内容

Last reviewed: Apr 05, 2016 Status: DRAFT Ref: NONE Copyright © 2016 kitASP Corporation